### **AERIES GUIDE TO UPDATE NATIONAL STUDENT CLEARINGHOUSE DATA**

\*The following guide require access to SQL Management Studio or any other mean to pull a SQL query directly from the Database

Generating and updating NSC (Student Tracked) Data from Aeries will require the following:

- 1. Access to the Aeries SQL Database
- 2. Aeries data correctly populated on specific sections
- 3. Post file checks and formatting before submission

# 1 SQL Query and data extract

Access your Aeries database using your credentials:

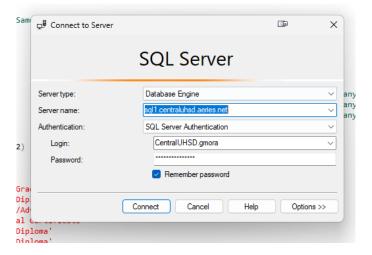

After you are in, copy and paste the query to get this data, or better yet, download from our website <a href="https://www.cuhsd.net">www.cuhsd.net</a>:

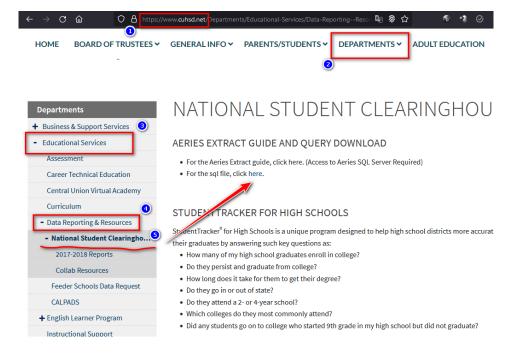

The first thing you will do is update the following:

- 1. The database you want to work with
- 2. The @Cyear variable (Same as the current year of the database you are using)

```
National Student C...IUHSD.gmora (574)) + ×
     1 ⊡--NOTE: Requires a header row:
        -- PH3,10000876,Central Union High School District,P,20170613,2016-2017
         --On Excel, make sure School ID have a leading zero. Check for no duplicates (remove duplicates)
        --It will require a finish row: PT3 ### last row with student data, before this indicator
     8
        DECLARE @CYear varchar(4)
     9
        SET @Cyear = '2021'
                                    --<--Same as in current year database
    10
    11 SELECT DISTINCT
                                 Update to the same database year, as instructed
    12
             'PD3'
    13
                                            'Required header column'.
              'NO SSN'
                                           'Social Number',
    14
                                           'First Name'
             STU. FN
    15
             REPLACE(STU.MN,'.','')
                                           'Middle Name',
    16
                                                                     --<--Replace function to delete dots if any
             REPLACE(STU.LN,'.','')
REPLACE(STU.SF,'.','')
    17
                                           'Last Name'.
                                                                     --<--Replace function to delete dots if any
                                          'Suffix',
    18
                                                                     --<--Replace function to delete dots if any
    19
             STU.LNA
                                           'Previuos Last Name'
    20
             STU.FNA
                                           'Previous First Name',
    21
             CONVERT(VARCHAR(8), STU.BD, 112) 'Date of Birth',
                                                                      --<--Formatted to their standard
    22
             STU.ID
                                           'Student ID Number',
    23
    24
            CASE STU.HSG
                WHEN '100' THEN 'Did not Graduate from HS'
    25
                WHEN '101' THEN 'Regular Diploma
    26
    27
                WHEN '102' THEN 'Endorsed/Advanced Diploma'
    28
                WHEN '103' THEN 'Vocational Certificate
    29
                WHEN '104' THEN 'Regular Diploma
    30
                WHEN '106' THEN 'Regular Diploma
                WHEN '110' THEN 'Regular Diploma
    31
                WHEN '111' THEN 'Regular Diploma'
    32
                WHEN '120' THEN 'Endorsed/Advanced Diploma'
    33
    34
                WHEN '130' THEN 'Regular Diploma'
    35
                WHEN '140' THEN 'Regular Diploma
    36
                WHEN '150' THEN 'Regular Diploma'
    37
                WHEN '170' THEN 'General Education Development (GED) Credential'
                WHEN '190' THEN 'International Baccalaureate
    39
                WHEN '210' THEN 'Other'
                WHEN '220' THEN 'Modified Diploma
    40
    41
                WHEN '230' THEN 'Modified Diploma'
                ELSE '
    42
    43
                END
                                           'Diploma Type',
                                                                  --<-- Descriptions arbitrarily changed to their standard de
    44
    45
                CONVERT(varchar(8).STU.DG.112) 'High School Graduation Date'.
```

This query will pull all data from Aeries itself without the need to take it form other sources as long as it is correctly populated, to know where data is taken from, please see the following table:

| Field Name          | Aeries Field | Aeries Screen Located | Comments                                |
|---------------------|--------------|-----------------------|-----------------------------------------|
| Required hea column | der N/A      | N/a                   | Always PD3                              |
| Social Number       | N/A          | N/A                   | Aeries Discontinued gathering this data |
| First name          | STU.FN       | Demographics          |                                         |
| Middle Name         | STU.MN       | Demographics          |                                         |
| Last Name           | STU.LN       | Demographics          |                                         |

| Suffix                               | STU.SF  | Demographics                        |                                                                                                    |
|--------------------------------------|---------|-------------------------------------|----------------------------------------------------------------------------------------------------|
| Previous Last Name                   | STU.LNA | Demographics                        |                                                                                                    |
| Previous First Name                  | STU.LNA | Demographics                        |                                                                                                    |
| Date of Birth                        | STU.BD  | Demographics                        |                                                                                                    |
| Student ID Number                    | STU.ID  | Demographics                        |                                                                                                    |
| Diploma Type                         | STU.HSG | Demographics                        | Modify if you use other codes or less codes                                                                                                    |
| High School Graduation Date          | STU.DG  | Demographics                        |                                                                                                    |
| FERPA Block                          | STU.DNR | Demographics                        | This fields might be adjusted to your custom values. In this case, 2 = Universities. If 2, is set to Yes, other is set to No (Automatically).                                                                                                    |
| High School Name                     | STU.SC  | Demographics                        | This information must also be changed to your district current school numbers and names.                                                                                                    |
| ACT Code                             | N/A     | N/A                                 | Your district custom assigned code                                                                                                    |
| Gender                               | STU.GN  | Demographics                        |                                                                                                    |
| Ethnicity                            | STU.ETH | Demographics                        |                                                                                                    |
| Economically Disadvantaged Indicator | FRE.CD  | Free and Reduced                    |                                                                                                    |
| 8 <sup>th</sup> Grade Math SBAC      | TST     | Test Scores                         | This data is taken fron this table, but not directly but through *specially generated tables. It will work fine as long as data is populated in the TST table. It will only pull the data where TST.ID = 'SBAC', TST.PT = '2', and TST.GR = '80' |
| 8 <sup>th</sup> Grade Math SBAC      | TST     | Test Scores                         | Same as above, except TST.PT = '1'                                                                                                    |
| Math SBAC                            | TST     | Test Scores                         | Proficency Level of the corresponding 8 <sup>th</sup> Grade test                                                                                                    |
| Eng SBAC                             | TST     | Test Scores                         | Same as above                                                                                                    |
| English Learner Indicator            | STU.LF  | Demographics/Language<br>Assessment |                                                                                                    |

| Number of Math<br>Semesters Completes | HIS/CRS | Transcripts/Courses | This is another complex calculation which search for student's Math classes by looking at CRS.S1 (subject Area Codes) to check for Math Courses, and HIS.CC (credits Completed) not Zero |
|---------------------------------------|---------|---------------------|----------------------------------------------------------------------------------------------------|
| DE Indicator                          | HIS     | Transcripts         | Please be very careful with this, currently, this value is decided by specifying the course numbers that are Dual Enrollment. Read about this further int his guide.                     |
| Disability Code                       | CSE.DI  | Special Education   | Set to 'Yes if it's not blank                                                                                                    |
| Program Code                          | Various | Various             | See Appendix A                                                                                                    |
| <b>END Column Indicator</b>           | N/A     | N/A                 | Always ED                                                                                                    |

## Conditions for this data

The following data use the following conditions, which can /must be modified accordingly.

```
--Conditions are:

WHERE STU.HSG < '12' ---> If they are grade 12

AND STU.HSG <> '' ---> If they have any graduation code

AND STU.SC IN ('1,'2','10') ---> the school(s) number(s) we are pulling data from

AND STU.FO NOT IN ('5','C') ---> S and C are our own TAG codes when a student move between our own sites, and if not excluded we will get many more duplicates

AND STU.HSG <> '180' ---> Not a grad if it has this graduation code
```

Students will appear in this report if:

- 1. They are grade 12
- 2. They have a graduation code (Any, since we separate those non grads down below)
- 3. They belong to the schools specified here (\*This need to be changed accordingly, just change the school numbers here for those of the schools you want to pull students from)
- 4. The student does not have a Tag that means it was in another school\*
- 5. Graduation code is not '100' (Not Grad).

<sup>\*</sup>This will minimize the amount of duplicate and invalid records. For our district, the following codes mean a student moved between our schools: S, C, D. The rationale is that when a student moves between your district, you will have duplicated records, each for any new enrollment. The tags determine in our case the school they went to, so for us, those tags mean that records will be a duplicate of an active enrolment, which would be a student with an empty tag (active).

# **General Notes**

### Header

You can see this at the top of the query:

```
L ⊡ --NOTE: Requires a header row:

-- PH3,10000876,Central Union High School District,P,20170613,2016-2017

--On Excel, make sure School ID have a leading zero. Check for no duplicates (remove duplicates)

--It will require a finish row: PT3 ### last row with student data, before this indicator
```

Just some general notes about the header row we need ot add, of course it will be different for your district

# **Footer**

At the end of the query, you can see the following:

```
/* PREVIOUS ERORS TO CHECK

Our system is unable to process the file for the following reason:

1. Student Detail Rows: Full ACT Code is needed in column 0 (698810 instead of 50810)

2. Student Detail Rows: The High School Name is not recognized, please enter the name of the school exactly as listed on the account reference sheet (should be submitted as CENTRAL UNION HIGH SCHOOL)

3. Student Detail Rows: File cannot contain any special characters. Please remove "." from all fields in the file.

4. Student Detail Rows: 104 records have an unrecognized diploma type. While it is okay to submit district specific diploma types, if possible, we encourage you to use a diploma type defined by IPEDS.

### Exec attached graduate file formatting guide).

5. Student Detail Rows: 25 records have been found as duplicates in this file. Please ensure that each record is only entered once and that all duplicates are removed from the file.

6. Student Detail Rows: Account number is not valid for this account. Please make sure you entere 10000876 as your account number in the header row.

7. Student Detail Rows: Please make sure the trailer row equals the number of rows in the file.
```

These are just some notes I added every time I got an error when attempting to upload the file, it might be useful.

# **Query Notes**

Some parts of the code might seme a little out of the ordinary, if you have any questions, or, you check the results and you think they reflect something different from what you were expecting, let me know: gmora@mycuhsd.org.

Again, please do not forget to change the following before running the query:

- 1. Your District Database on USE DTS0000XXXX at the top
- 2. The @Cyear variable to match your database year
- 3. Check if you need to remove/add graduate codes you might be using on 'Diploma Type'
- 4. Check if you also have the same value of 2 to block universities on 'FEPA block'
- 5. Change your school numbers and names on 'High School Name'
- 6. Change your schools and ACT codes for your schools on 'ACT Code'
- 7. At the end of the query, change your conditions:
  - a. Change your school numbers on STU.SC IN ('SC1','SC2',...)
  - b. Change your exclusion tags on STU.TG NOT IN ('TG1', 'TG2', ...))

# Formatting the file for submission

After running your query, click on the upper right corner of the results to select all cells.

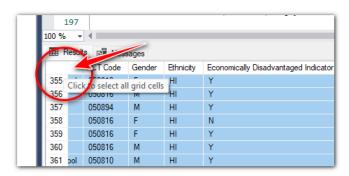

With the cells selected, left click over the data and select 'Copy'.

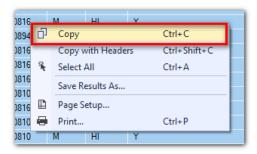

Open a new spreadsheet in excel, click on cell A2, then right click over it and paste the data:

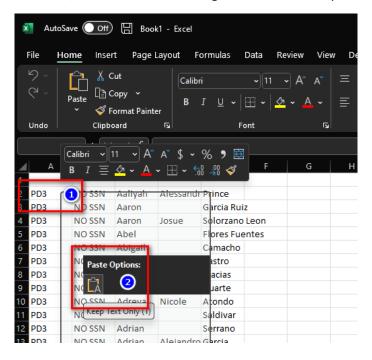

Students should be listed only once. If for any reason our SQL query brought repeated results, we must check/remove duplicate records. To do this, click on the spreadsheet upper left corner to select all cells.

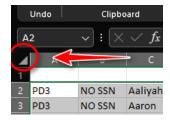

Click on the Data tab, now select 'Remove Duplicates' from the 'Data Tools' group.

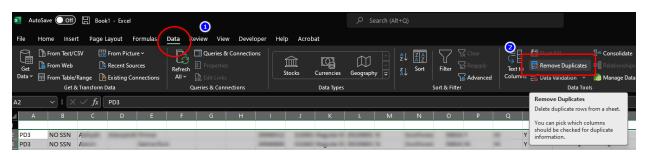

\*The way this command look might be a little different depending on your Excel version, but it will always be on Data->Data Tools.

On the **Remove Duplicates** option screen, first, click on 'Unselect All', and then, look and check *Column J*, which is the <u>Student ID</u>. If all steps were followed correctly, this will always be the case. If you think the student ID is in a Column other than J, something might be missing on prior steps.

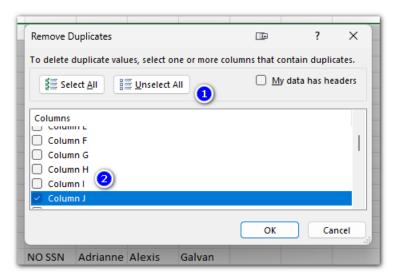

Click OK, and you will see a message about how many rows were deleted. Sometimes clank rows will be detected as duplicates too.

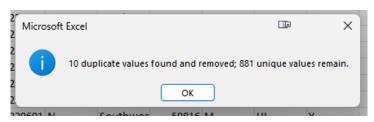

<sup>\*</sup>This is just an example, the number of rows displayed will vary.

Next, we will add hour header row. Folling NSC instructions, the fields will be filled as follows:

| Cell | Value                                        |
|------|----------------------------------------------|
| A1   | The default value of PH3                     |
| A2   | Your account number, provided by NSC         |
| A3   | Your account name, as NSC have it registered |
| A4   | The default value of P                       |
| A5   | The date you are submitting the data         |
| A6   | The school year this data belongs to         |

<sup>\*</sup>This is just informative, pleas refer to NSC instruction manual

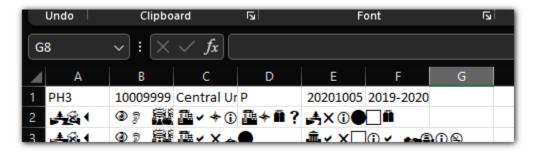

# A few more adjustments

# Removing dots/special characters from names

One of the conditions NSC have is that they don't want to have punctuation marks on the student names, last name, suffix, etc. One of the most common signs we will find is **dots (.).** O remove them form the name fields:

Click on *Column C*, then drag your mouse all the way to column H. Then with those columns selected, go all he way to the right form your 'Home' tab and select 'Replace' from 'Find & Select':

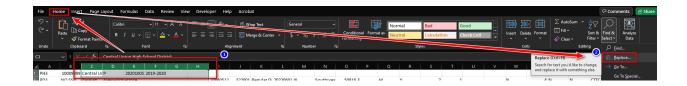

On 'Find what:' type a dot (.). On 'Replace with' leave blank, then, click on 'Replace All'.

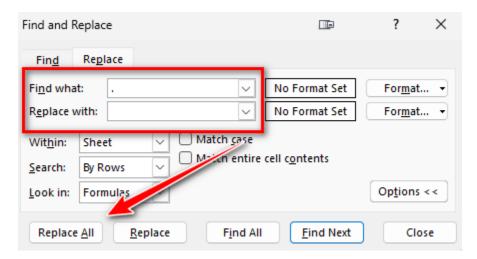

You will get a message if something was replaced, or if nothing was found. You can repeat this process in case you think you could have other characters to replace, like commas, dashes, etc.

## **ACT Code**

The ACT code is specified to be 6 characters. One of the problems we could have is to have an ACT code that is only 5 characters, so it will require to have a leading zero added to it.

In this case, the code is 5. To add a leading zero:

- Select the ACT Code column, it will be Column O.
- Now with the column selected, right click on a field and select 'Format Cells'

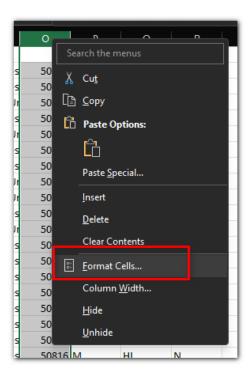

Click on 'Custom', type Six (6) zeroes (You might see the word 'General' on that field, but you can type over it). The click Ok.

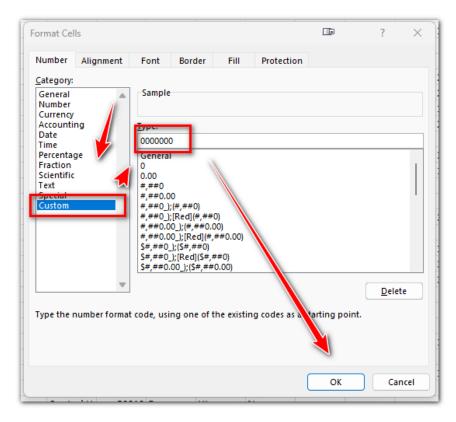

\*In this example I mistakenly added 7 zeroes, just remove one to make them 6).

Now you will have a leading zero:

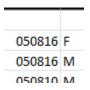

# Adding the final row

Go to the end of your student list, then add the final/trailer row by adding the word PT3 on the first cell below the last name, and the number of the row you are on the next cell on the right:

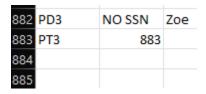

Save your file as a **Tab Delimited Text** File, using the file name you want with no special characters:

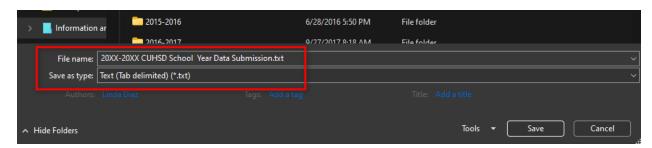

Now follow your submission instructions to their ftp site.

# **Appendix A – Program Codes**

After program codes were decided and standardized, we decided to use the following:

CTEC: CTE CompletersAVID: AVID Students

FOST: Foster Care StudentsHOMEL: Homeless Students

We are supposed as districts to use codes as we think they would be helpful, so maybe each district can use some other program codes.

### CTEC

The query looks for students who have the CTE Completion tag set to Yes, for the same year of the database selected and mark them as CTEC on the program code.

## **AVID**

The query will look if a student is enrolled on program code 160, which I AVID for us. If this is not your code for AVID you have to change it here:

```
--Here we are listing those participating in AVID

--Here we are listing those participating in AVID

LEFT JOIN (SELECT STU.CID, '.AVID' as ISAVID FROM PGM INNER JOIN STU.ID = PGM.PID WHERE PGM.CD = '160' ND ( PGM.PSD IS NOT NULL AND PGM.PED IS NULL ) AND

182
```

# **FOST & HOMEL**

The query will look if the student has a program code of 190 and/or 191 and add the corresponding tags.

Support at NSC instructed us to separate our codes with DOTS (.). In the event a student falls into different categories, they will be added like this:

| Code | Program Code | E |
|------|--------------|---|
|      | CTEC         | E |
|      | CTEC         | E |
|      | CTEC         | E |
|      |              |   |
|      | CTEC         |   |
|      |              |   |
|      | CTEC         | E |
|      | CTEC         | E |
|      |              |   |
|      | AVID         |   |
|      | AVID.CTEC    | E |
|      | CTEC         | E |
|      | HOMEL.CTEC   |   |
|      |              |   |